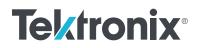

# **Creating Custom ACS Test Libraries with Python or TSP**

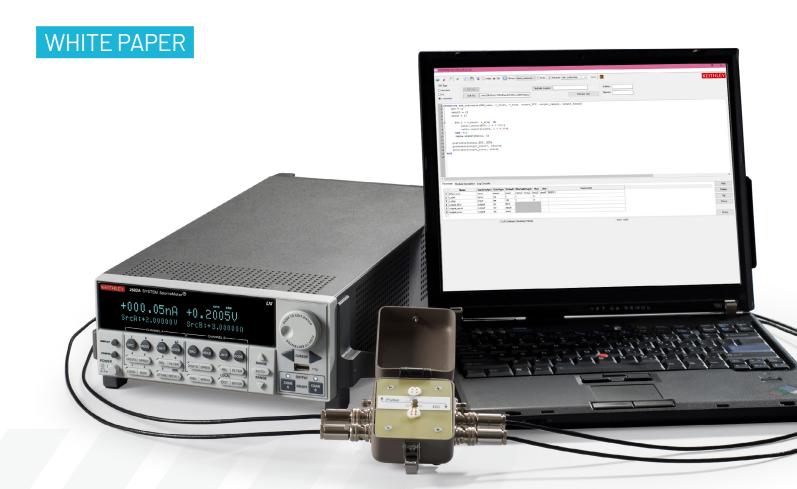

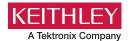

### Introduction

Keithley's Automated Characterization Suite (ACS) is a very powerful software automation tool due to its flexibility and customization options. ACS software comes with many application-specific test libraries pre-packaged within the software, but what happens when a test or application is not already built-in? You could wait and see if that test is added in a future update, or you can simply use your own code and create a test which is wholly custom to your specific needs!

In this document, we will discuss two different types of custom test modules and how to get started with utilizing custom automation scripts in ACS.

## **Creating Your Own Test Libraries and Modules**

The ACS Programmer's Manual, located in the Help tab, goes in depth on how to use the built-in script editor to add custom libraries and modules to your projects.

| Help |                                        |
|------|----------------------------------------|
|      | ACS Fundamentals Reference Manual      |
|      | ACS Advanced Features Reference Manual |
|      | ACS Quick Start Guide                  |
|      | ACS Programmer's Manual                |
|      | ACS-2600-RTM Manual                    |
|      | ACS Release Notes                      |
|      | Instruments Reference Manual           |
|      | Probers Reference Manual               |

|                                                                                                    | Red O                                                                                                    | PTM () TS                                        | iP 🕂 L      | ibrary: demo_customiz    | ~ 🗆 н     | de + Module: stm_customize V Hide | 2           | KE | ITHLEY |
|----------------------------------------------------------------------------------------------------|----------------------------------------------------------------------------------------------------|--------------------------------------------------|-------------|--------------------------|-----------|-----------------------------------|-------------|----|--------|
| GUI Type                                                                                                    |                                                                                                    |                                                  |             |                          |           |                                   | Author:     | 1  |        |
| 0                                                                                                    | KRC File                                                                                                    |                                                  |             |                          | Test Info | Graphic                           | Author:     |    |        |
| Oxrc                                                                                                    | GUI File brary\                                                                                                    | 26Library\TS                                     | PLib\event  | t\stm_customize.py       |           | Preview GUI                       | Version:    | ]  |        |
| customize                                                                                                    |                                                                                                    |                                                  |             |                          |           | Tichen our                        |             |    |        |
| 2 DCV = ()<br>3 result = ()<br>4 error = ()<br>5 c<br>6 c<br>7 table<br>8 table<br>8 endfor<br>10 table.ins<br>11<br>12 posttable(o<br>13 posttable(o<br>14 posttable(o<br>15 end | start, v_sto<br>insert(DCV,<br>insert(DCV,<br>insert(ersul<br>ert(error, 0)<br>utput_DCV, DC<br>utput_result,<br>utput_error, | op do<br>i + 0.00<br>.t, i + 5<br>.V)<br>result) | 01)         | _stop, output_DC         | v, out    | put_result, output_error)         |             |    |        |
| <                                                                                                    |                                                                                                    |                                                  |             |                          |           |                                   |             |    | >      |
| Parameter Module Descrip                                                                                                    | -                                                                                                    |                                                  |             |                          |           |                                   |             |    | Add    |
| Name                                                                                                    | input/output                                                                                                    | t DataType                                       | Default     | Min/valid tuple Max      |           | Comments                          |             |    |        |
| 1 SMU_name                                                                                                    | input                                                                                                    | enum                                             | smu1        | ('smu1', 'smu2', 'smu3', | 'smu4', ' | GNDU')                            |             |    | Delete |
| 2 v_start                                                                                                    | input                                                                                                    | int                                              | 5           | 1 8                      | _         |                                   |             |    | Up     |
| 3 v_stop                                                                                                    | input                                                                                                    | int                                              | 100         | 1 8                      | -         |                                   |             |    |        |
| 4 output_DCV                                                                                                    | output                                                                                                    | str                                              | DCV         |                          |           |                                   |             |    | Down   |
| 5 output_result<br>6 output_error                                                                                                    | output                                                                                                    | str<br>str                                       | result      |                          |           |                                   |             |    |        |
| o output_error                                                                                                    | output                                                                                                    | su                                               | error       |                          |           |                                   |             |    | A      |
|                                                                                                    |                                                                                                    |                                                  |             |                          |           |                                   |             |    | Apply  |
|                                                                                                    |                                                                                                    | C:\A                                             | CS\library\ | 26Library\TSPLib         |           |                                   | row:1 col:0 |    |        |

#### **Python Test Modules**

Python Test Modules, PTMs, are Python scripts that can be called within an ACS project. Unlike STMs (Script Test Modules), PTMs cannot take advantage of the throughput benefits of TSP, but they can be used to automate non-TSP enabled Keithley instruments and Tektronix instruments.

Much of the information covered in the following section applies to both PTMs as well as STMs, and there are many Python-specific examples available in the ACS Programmer's Manual.

## **Script Test Modules**

Script Test Modules, or STMs, are essentially TSP scripts that can be called within an ACS project. STMs allow you to leverage the speed and throughput benefits afforded by the Test Script Processor technology that allows scripts to be executed on the instrument itself. TSP scripts can be developed directly within the ACS Script Editor (pictured below) or using Keithley Test Script Builder. When writing your TSP module, ensure that the script editor library type is set to "TSP". Select "PTM" if you are using Python.

#### 

Next, ensure that all of the module inputs and outputs are declared as function arguments.

If multiple data points per output are expected, create variables which will store arrays corresponding to each of the declared outputs at the beginning of the script.

| $DCV = \{ \}$ |
|---------------|
| result = {}   |
| error = {}    |

Towards the end of the script use the posttable() command to print the output data to the ACS Table tab.

```
posttable(output_DCV, DCV)
posttable(output_result, result)
posttable(output_error, error)
```

To configure the GUI elements, add the inputs and outputs to the parameter tab at the bottom of the script editor window.

| ara | meter Module Description | Log Console  |          |          |                    |          |          |          |  |  |  |
|-----|--------------------------|--------------|----------|----------|--------------------|----------|----------|----------|--|--|--|
|     | Name                     | input/output | DataType | Default  | Min/valid tuple    | Max      | Unit     | Comments |  |  |  |
| 1   | SMU_name                 | input        | enum     | 'smu1'   | ('smu1','smu2','si | mu3','sr | nu4','Gl | NDU')    |  |  |  |
| 2   | v_start                  | input        | int      | 5        | 1                  | 8        |          |          |  |  |  |
| 3   | v_stop                   | input        | int      | 5        | 1                  | 8        |          |          |  |  |  |
| 4   | output_DCV               | output       | str      | 'DCV'    |                    |          |          |          |  |  |  |
| 5   | output_result            | output       | str      | 'result' |                    |          |          |          |  |  |  |
| 6   | output_error             | output       | str      | 'error'  |                    |          | 1        |          |  |  |  |

Once the table is occupied with the necessary information, select "Apply", then save. It is also recommended that new modules be verified with the Script Editor check function, which will notify the user of any syntax errors under the Log Console tab.

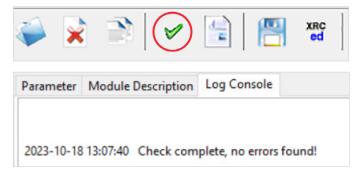

## Conclusion

In conclusion, ACS is a powerful software tool due to its flexibility and copious customization options that allow it to fit in almost any reliability test workflow. While there are plenty of built-in libraries and modules available for a wide array of test applications, it is always nice to have the option to define and create a solution that is wholly custom and tailored to your specific testing needs.

For more in depth programming examples and resources, refer to the ACS Programmer's Manual.

#### Contact Information:

Australia 1800 709 465 Austria\* 00800 2255 4835 Balkans, Israel, South Africa and other ISE Countries +41 52 675 3777 Belgium\* 00800 2255 4835 Brazil +55 (11) 3530-8901 Canada 1800 833 9200 Central East Europe / Baltics +41 52 675 3777 Central Europe / Greece +41 52 675 3777 Denmark +45 80 88 1401 Finland +41 52 675 3777 France\* 00800 2255 4835 Germany\* 00800 2255 4835 Hong Kong 400 820 5835 India 000 800 650 1835 Indonesia 007 803 601 5249 Italy 00800 2255 4835 Japan 81(3)6714 3086 Luxembourg +41 52 675 3777 Malaysia 1800 22 55835 Mexico, Central/South America and Caribbean 52 (55) 88 69 35 25 Middle East, Asia, and North Africa +41 52 675 3777 The Netherlands\* 00800 2255 4835 New Zealand 0800 800 238 Norway 800 16098 People's Republic of China 400 820 5835 Philippines 1 800 1601 0077 Poland +41 52 675 3777 Portugal 80 08 12370 Republic of Korea +82 2 565 1455 Russia / CIS +7 (495) 6647564 Singapore 800 6011 473 South Africa +41 52 675 3777 Spain\* 00800 2255 4835 Sweden\* 00800 2255 4835 Switzerland\* 00800 2255 4835 Taiwan 886 (2) 2656 6688 Thailand 1800 011 931 United Kingdom / Ireland\* 00800 2255 4835 USA 1800 833 9200 Vietnam 12060128

> \* European toll-free number. If not accessible, call: +41 52 675 3777 Rev. 02.2022

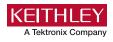

#### Find more valuable resources at tek.com

Copyright © Tektronix, Inc. All rights reserved. Tektronix products are covered by U.S. and foreign patents, issued and pending. Information in this publication supersedes that in all previously published material. Specification and price change privileges reserved. TEKTRONIX and TEK are registered trademarks of Tektronix, Inc. PCI Express, PCIE, and PCI-SIG are registered trademarks and/or service marks of PCI-SIG. All other third-party trademarks are the property of their respective owners.